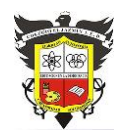

*"Construyendo con Tecnología y Convivencia un Proyecto de Vida" Guía Aprender en Casa*

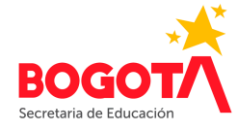

#### **Indicadores de logro**

Identificar claramente las partes de una tarjeta micro: bit V2 Descubrir las características y posibilidades que ofrece una tarjeta micro: bit V2

#### **INTRODUCCIÓN**

El pensamiento computacional es un proceso que nos permite plantear un problema y su(s) solución(es) de la misma forma que un computador; no solamente implica programar (algoritmos), sino que también tiene que ver con la capacidad de abstracción, de generalización y de descomposición de tareas. Existen muchas iniciativas en la escuela para desarrollar el pensamiento computacional:

la resolución de problemas de programación empleando computadores,

- el diseño de sistemas,
- la realización de actividades desconectadas –ejercicios, juegos y experiencias sin el uso de ordenadores- , entre otras.

El **aprendizaje basado en juegos** es un complemento a otras metodologías que permite aprovechar el componente lúdico de los juegos para el aprendizaje.

#### **MICRO: BIT UN MICROPROCESADOR CON MACROFUNCIONES**

BBC micro: bit es una pequeña tarjeta programable de 4x5 cm diseñada para que aprender a programar sea fácil, divertido y al alcance de todos.

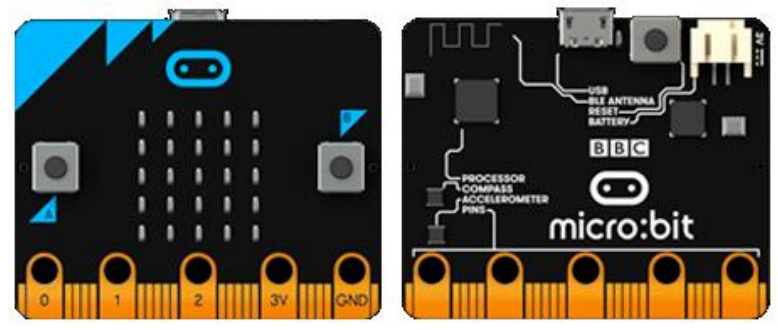

Gracias a la gran cantidad de sensores que incorpora, sólo con la tarjeta se pueden llevar a cabo centenares de proyectos. BBC micro: bit también es una plataforma IoT (**Internet of Things**), lo que la hace muy interesante para usuarios avanzados.

Y es **Open Source**, por supuesto. Tanto el hardware como el software de "micro:bit" es de código abierto.

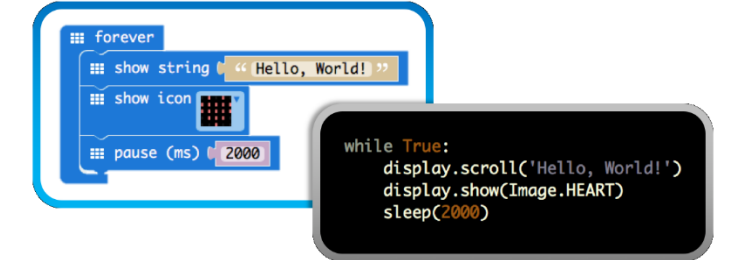

Tiene un entorno de programación gráfico propio: **MakeCode de Microsoft**, un sencillo editor gráfico online muy potente y gratuito que posibilita introducirnos en el mundo de la programación de forma intuitiva a través del lenguaje de programación visual o de bloques. Con él aprendemos a pensar como un programador sin caer en los molestos errores de sintaxis.

BBC micro: bit también se puede programar con **JavaScript**, **Pyton** y **Scratch** (añadiendo una extensión).

Micro: bit es una iniciativa lanzada en 2012 por la BBC como parte de un "Programa de Alfabetización Informática". Actualmente ya la están usando 780.000 niños de Reino Unido y el 75% de las escuelas están afiliadas a la Fundación Educativa Micro: bit. Hay más de cinco millones de micro:bits distribuidas por todo el mundo.

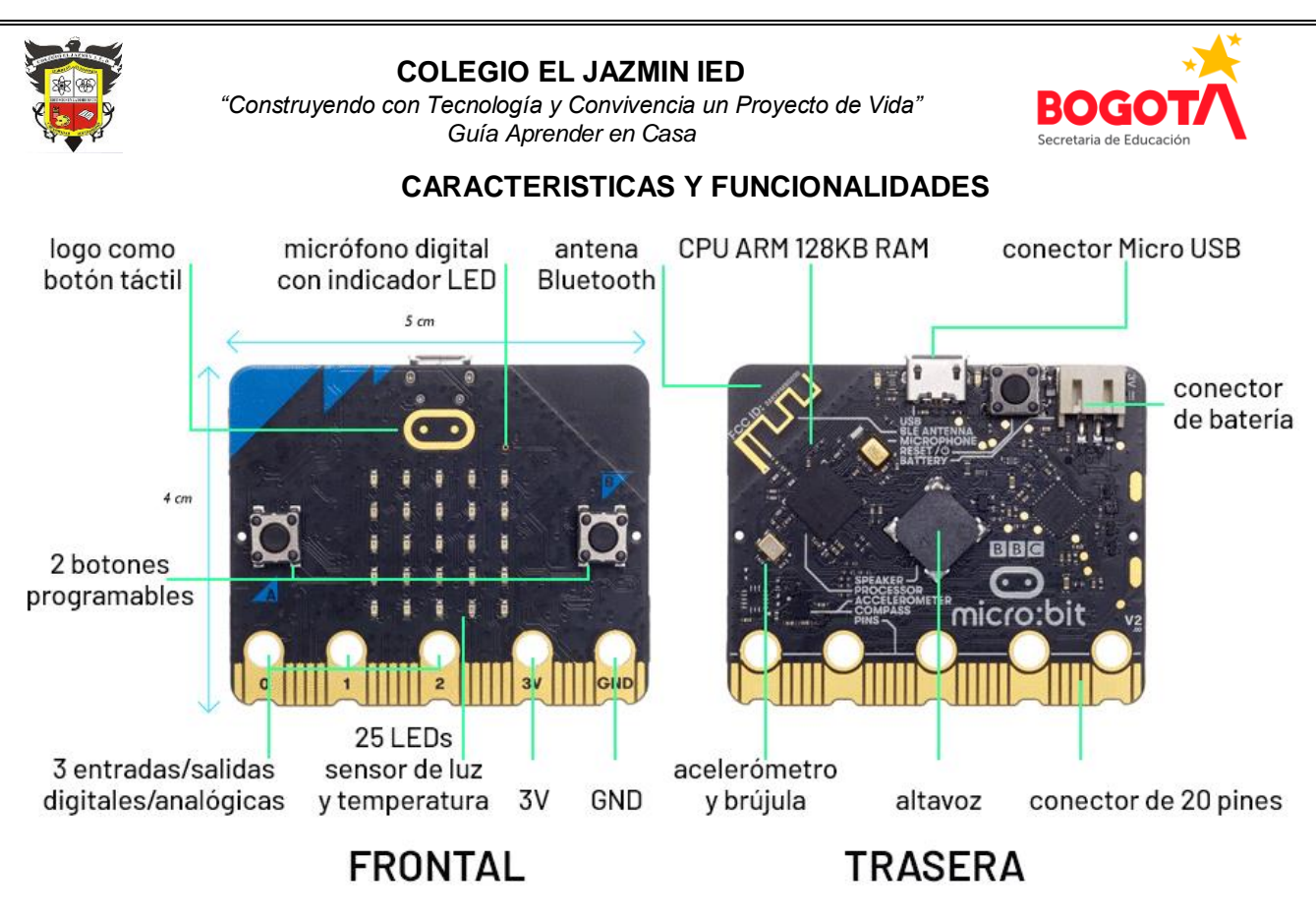

La tarjeta micro: bit V2 dispone de:

- 25 LEDs programables individualmente
- 3 botones programables
- Altavoz
- Micrófono
- Pines de entrada y salida
- Sensor de Luz y Temperatura
- Sensores de movimiento (acelerómetro y brújula)
- Comunicación inalámbrica, vía Radio y Bluetooth
- USB y Conector para batería externa

## **LEDs**

Micro: bit dispone de 25 LEDs programables individualmente que le permiten mostrar texto, números e imágenes.

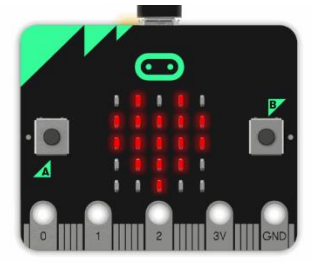

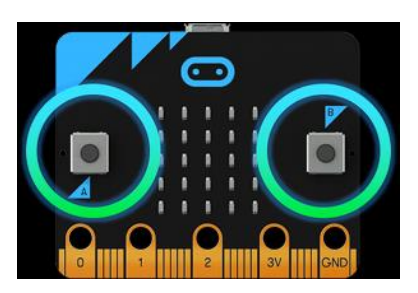

#### **Botones**

Hay dos botones en la cara frontal de micro: bit (etiquetados como A y B). Puede detectar cuándo son pulsados de forma independiente o a la vez y ejecutar una acción en cada caso.

El logo de micro: bit es un botón táctil capacitivo, así que podemos pulsar la micro: bit de cuatro formas diferentes; Botón A, Botón B, Botones A+B y el logo táctil.

**Altavoz**

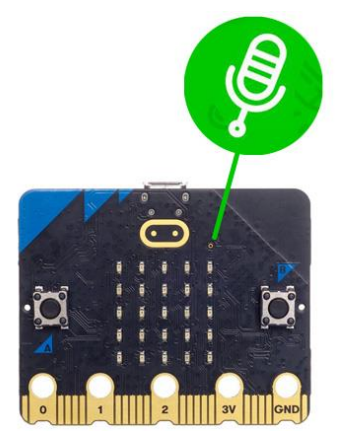

Con el altavoz se puede componer música, poner voz a los proyectos o construir instrumentos interactivos sensibles al movimiento.

## **Micrófono**

escuchando.

El micrófono incorporado permite que la nueva micro:bit ejecute código a causa del nivel de sonido. Un proyecto popular es usar el micrófono

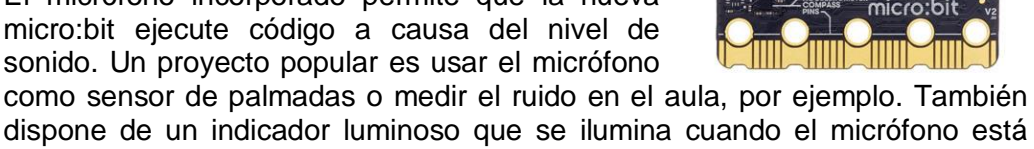

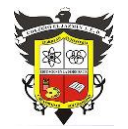

*"Construyendo con Tecnología y Convivencia un Proyecto de Vida" Guía Aprender en Casa*

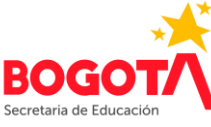

#### **Pines de entrada y salida**

Micro: bit es ampliable hasta donde imagine. Dispone de 25 conectores situados en el borde inferior. A través de ellos podrá programar motores, LEDs o cualquier otro componente o sensor externo que conecte de **Arduino** o similares.

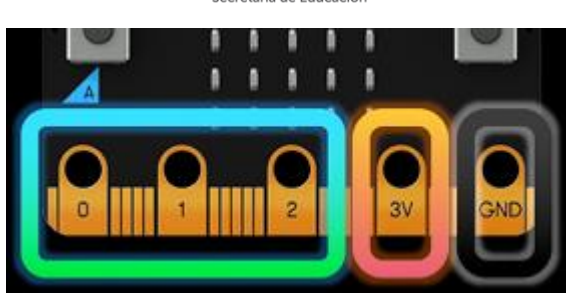

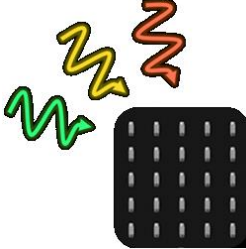

# **Sensor de luz**

Los LEDs de la placa micro: bit también pueden actuar como entrada haciendo que detecten la luz ambiente.

## **Sensor de Temperatura**

El sensor de temperatura integrado en la placa detecta la temperatura ambiente en grados Celsius.

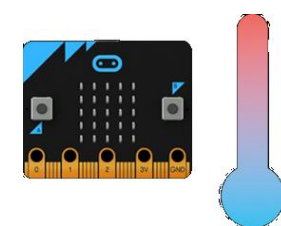

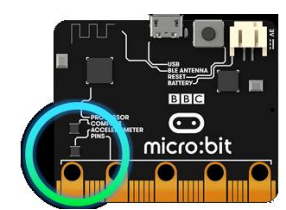

# **Acelerómetro**

El acelerómetro mide la aceleración de la micro: bit. Se activa cuando la placa se mueve y también puede detectar otras acciones como agitar, girar y hasta soltar la micro: bit en caída libre!

#### **Brújula**

La brújula detecta el campo magnético terrestre por lo que puede saber en qué dirección está orientada la micro: bit. (Necesita ser calibrada para asegurar un resultado preciso).

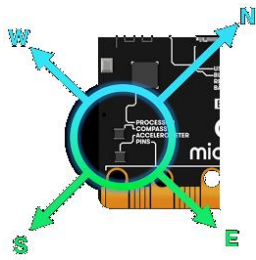

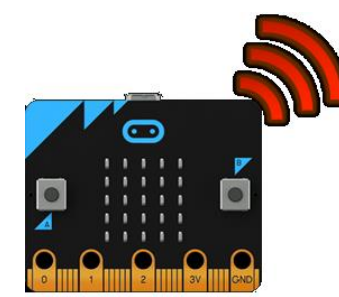

## **Radio**

La radio permite comunicar la micro: bit con otras micro: bit. ¡Por ejemplo, puede conectar todas las tarjetas dentro de un aula a una misma emisora, usarla para enviar mensajes entre ellas y mucho más!

¿Imagina crear juegos multijugador con las micro: bit?

#### **Bluetooth**

El BLE (Bluetooth Low Energy) permite a micro: bit enviar y recibir datos vía bluetooth para comunicarse de forma inalámbrica con PCs, Teléfonos y Tablets.

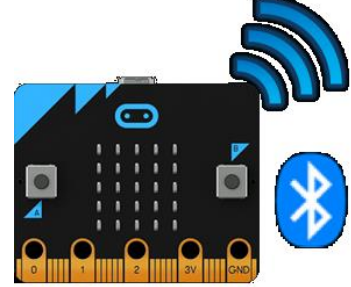

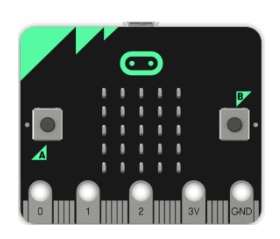

## **USB y Conector para batería externa**

La placa micro: bit puede alimentarse a través del puerto USB. También dispone de un conector específico para 2 pilas AAA o una batería.

Al igual que en Arduino, esta placa almacena en su memoria un único programa que se ejecuta en cuanto recibe alimentación (ya que carece de un conmutador de encendido y apagado).

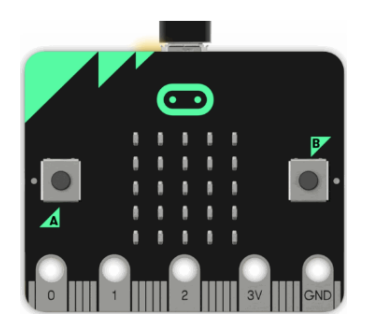

## **Usar micro: bit en 5 sencillos pasos**

## **1. Conectarla**

Conecte la tarjeta a su computadora a través del cable USB. Aparecerá en su computadora una unidad llamada 'MICROBIT'.

## **2. Programarla**

Pruebe a arrastrar y soltar algunos bloques preprogramados con Makecode, (un entorno de programación online similar a Scratch), sencillo pero muy potente.

También puede usar Scratch con micro: bit añadiendo la extensión **S2Bot App**.

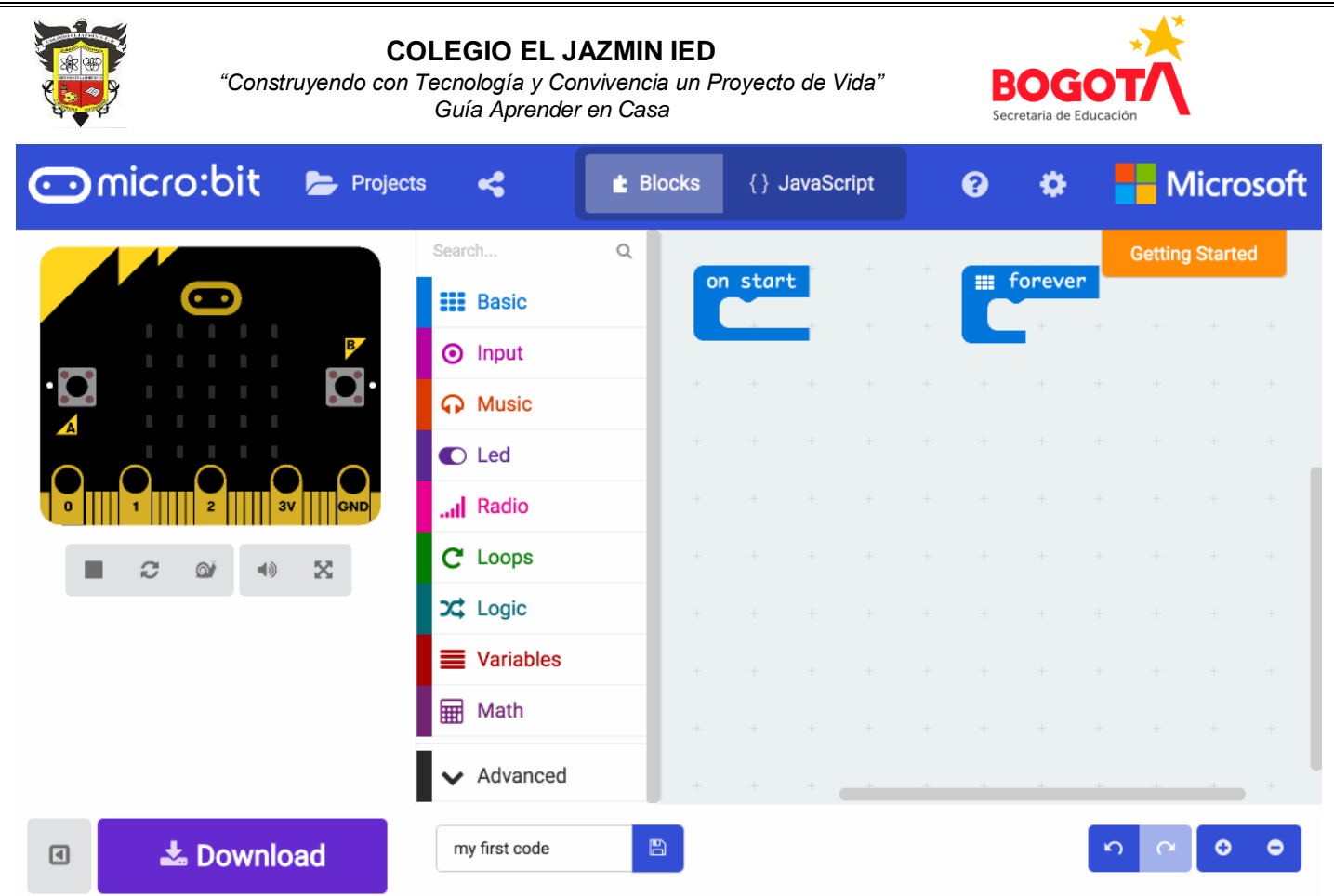

Dispone de un simulador para que vea virtualmente el resultado sin siquiera disponer de la tarjeta micro: bit.

## **3. Descargar lo que se ha programado**

Descargue el programa que ha creado con el editor y cárguelo en su tarjeta micro: bit. (Es un archivo compacto 'hex' , el programa compilado específico para micro: bit). Puede hacerlo igual que cuando copia y pega un archivo en una unidad USB.

## Windows: "Enviar a"

En Windows también puedes hacer clic con el botón derecho del ratón y seleccionar "Enviar a → MICROBIT".

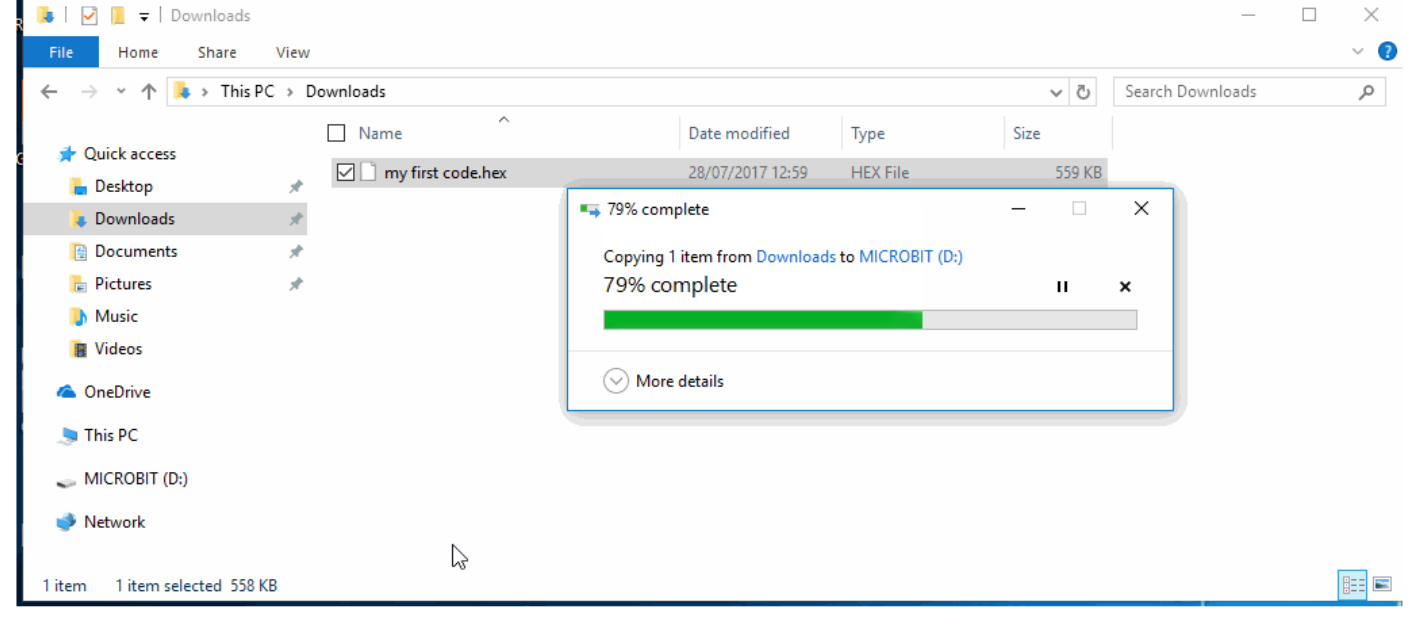

## **4. Experimente y diviértase**

El LED amarillo de la parte posterior de su micro: bit empezará a parpadear y el código se ejecutará automáticamente en cuanto se haya cargado.

La tarjeta puede almacenar únicamente un archivo, por lo que cada vez que cargue un nuevo .hex se borrará el anterior programa. (Tampoco puede usar la tarjeta para almacenar otro tipo de archivos.)

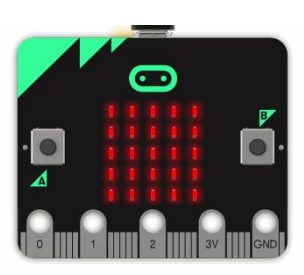

Además de usar todos sus sensores también puede enviar mensajes de forma inalámbrica a otras micro: bits utilizando la función 'Radio'.

Informática Grado: 10° 2022 Página | 4

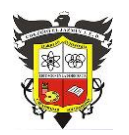

*"Construyendo con Tecnología y Convivencia un Proyecto de Vida" Guía Aprender en Casa*

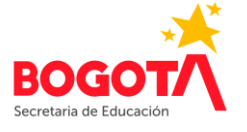

#### **Cómo se programan**

- Los LEDs
- Los Botones
- Los Pines de Entrada y Salida
- El Sensor de Luz
- El Sensor de Temperatura
- El Acelerómetro
- La Brújula
- La Radio

**MakeCode** es una herramienta online de programación gráfica muy potente e intuitiva. También incluye un simulador para comprobar el funcionamiento antes de cargarlo en la placa.

#### **Cómo dibujar en la matriz de Leds**

Aquí mostraremos ejemplos de programación con la herramienta Makecode, pero también puede programar la tarjeta con Scratch, Javascript o Python.

En el siguiente ejemplo vemos cómo dibujar un cuadrado progresivamente por el borde, donde usaremos el bloque "plot" para encender un LED.

Para apagarlo usaríamos el bloque "unplot".

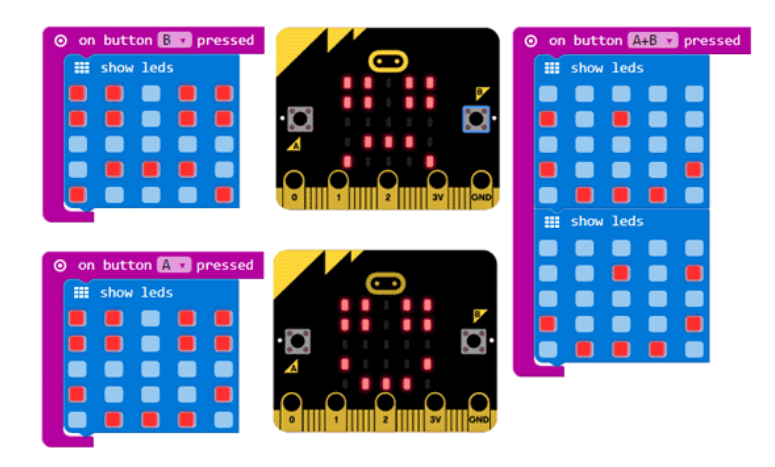

#### **Usando los Pines para reproducir sonidos**

Puedes usar los pines de la placa para conectar cualquier sensor o actuador (un altavoz, pulsadores, LEDs, servos...etc.) En este ejemplo reproduciremos una nota musical al presionar un pulsador.

Conectamos el pulsador entre el pin 1 y GND y programamos la acción. Para escuchar el sonido podemos conectar unos auriculares entre el pin 0 y GND.

#### **Mostrar la Luz ambiente**

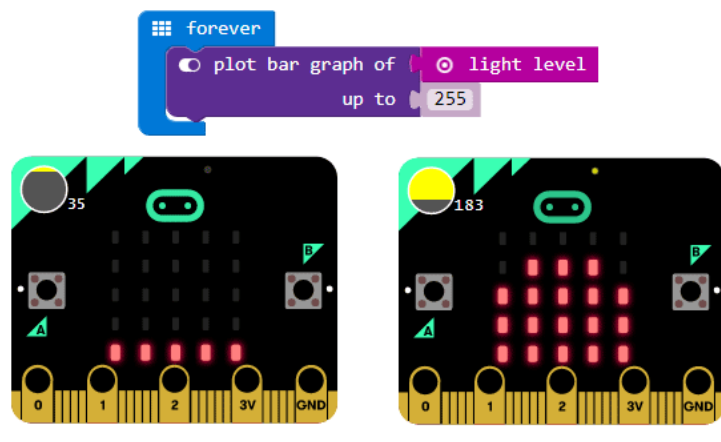

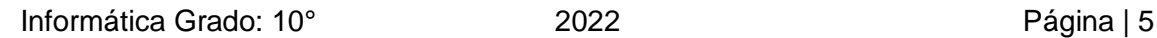

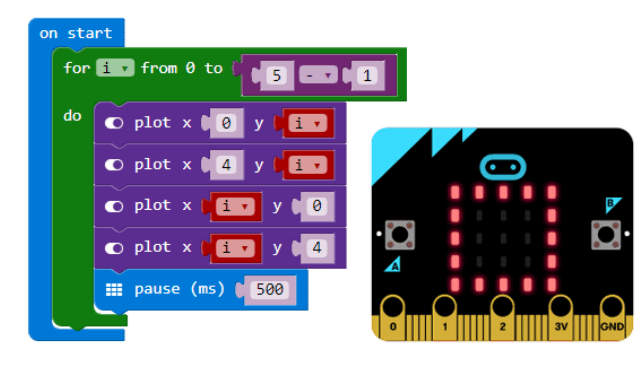

#### **Programar 3 acciones con los dos Botones**

Podemos mostrar una cara sonriente o triste según el botón que pulsemos.

Y si pulsamos a la vez el botón A y B hacemos una imagen animada.

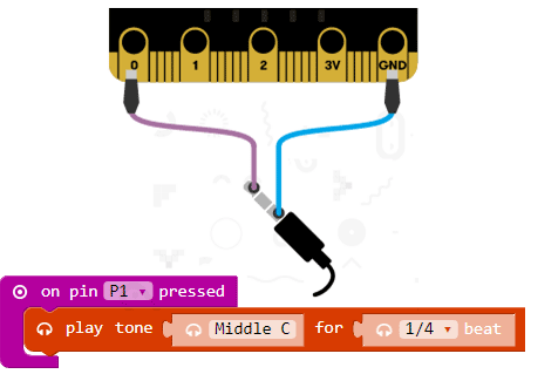

Podemos mostrar un gráfico diferente dependiendo de la luz ambiente detectada.

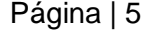

*"Construyendo con Tecnología y Convivencia un Proyecto de Vida" Guía Aprender en Casa*

#### **Mostrar la Temperatura ambiente**

Mostramos por pantalla el valor de la temperatura actual. Si el número no entra (o es negativo) aparecerá en forma de animación y lo veremos desplazarse por la pantalla.

# **Jugando al azar con el Acelerómetro**

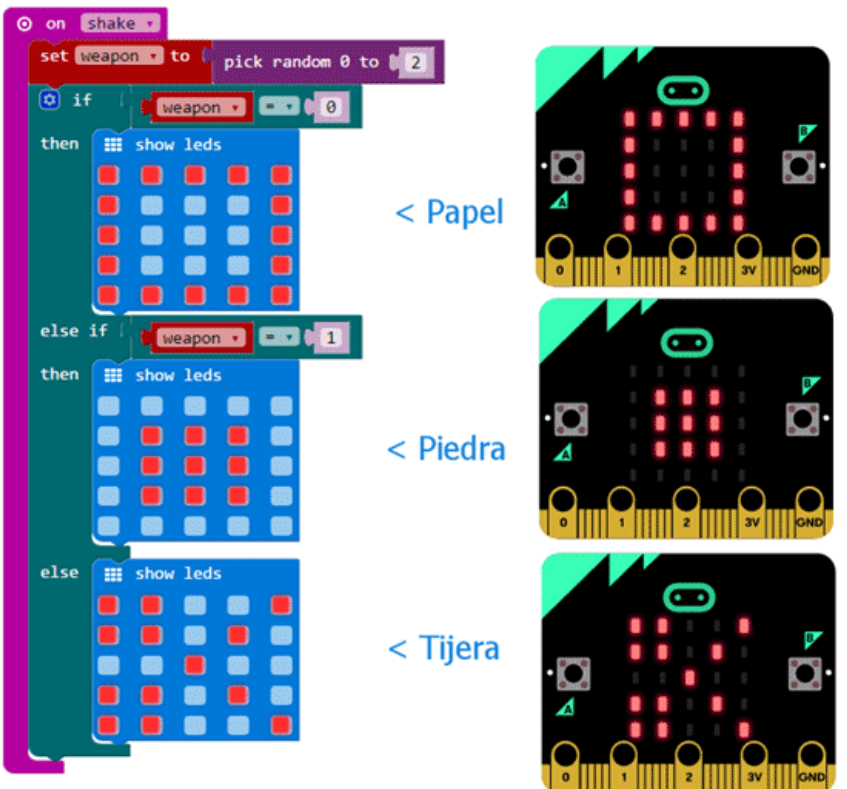

temp + ature (°C) show numb t

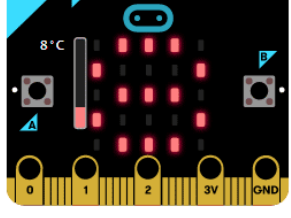

Hagamos el juego de Piedra, Papel y Tijera de manera muy sencilla.

Sólo tenemos que programar nuestra placa para que muestre aleatoriamente un resultado distinto cuando la agitemos.

## **Cómo orientarnos con la Brújula**

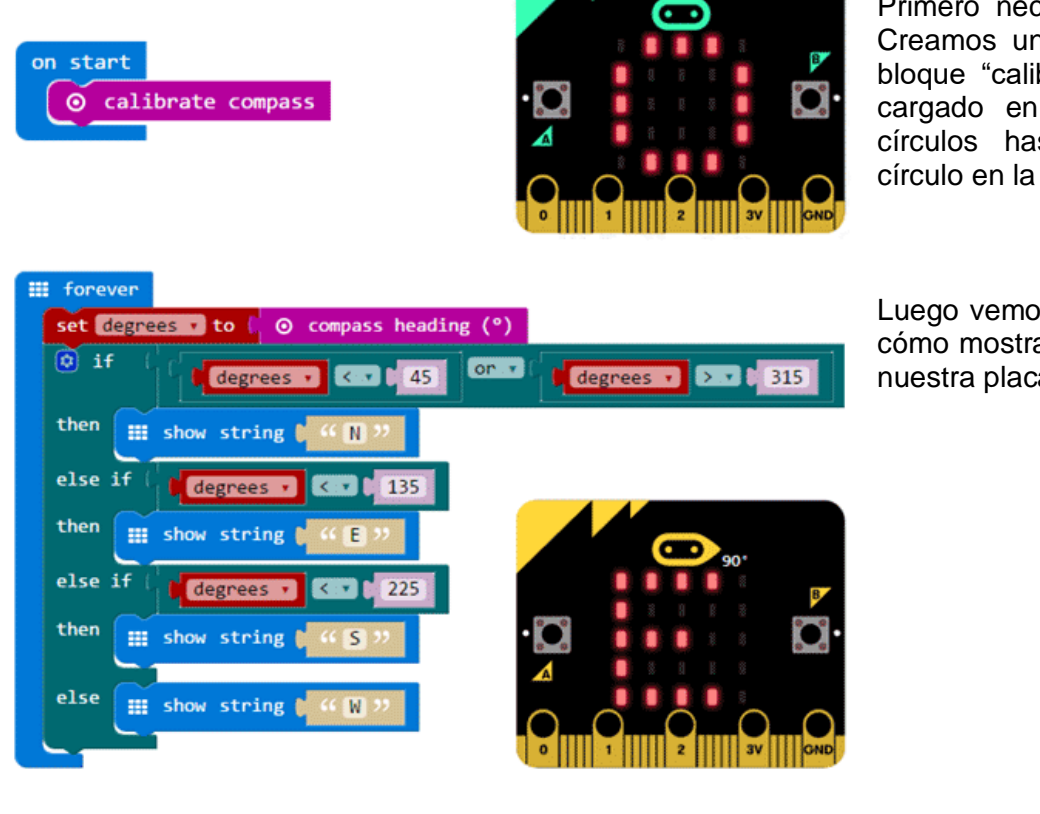

Primero necesitarás calibrar la tarjeta: Creamos un sencillo programa con el bloque "calibrate compass" y una vez cargado en la placa la giramos en círculos hasta conseguir dibujar un círculo en la pantalla.

Luego vemos con este sencillo ejemplo cómo mostrar en texto la orientación de nuestra placa.

Informática Grado: 10° 2022 Página | 6

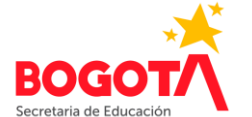

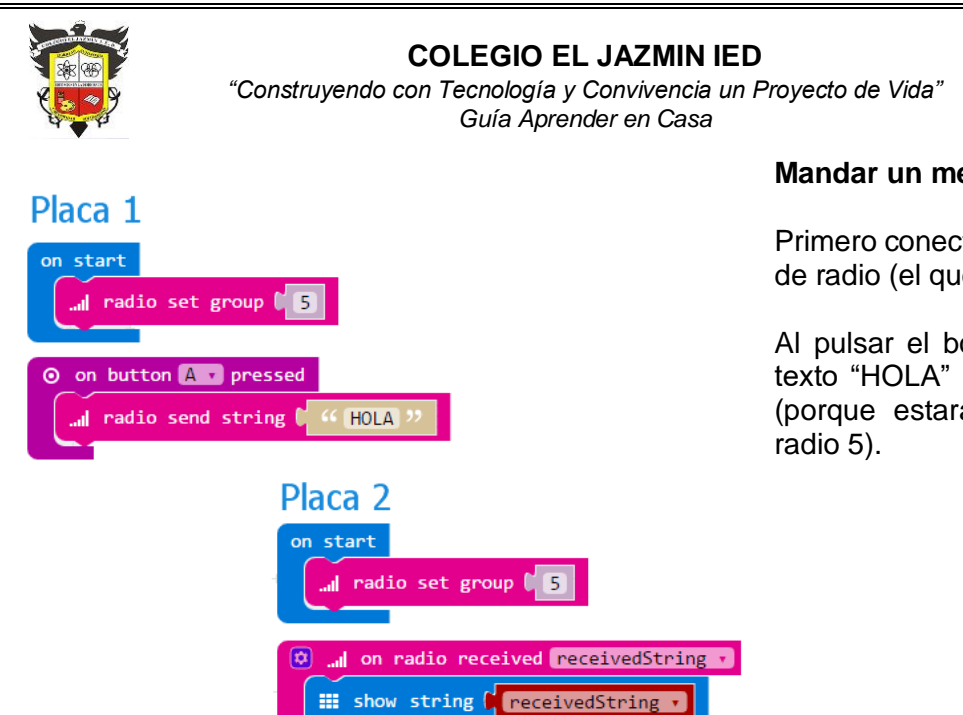

# **Mandar un mensaje a otra placa por Radio**

Primero conectamos las placas a un mismo grupo de radio (el que queramos, por ejemplo, el 5).

**BOCO** Secretaria de Edi

Al pulsar el botón A en una placa enviamos el texto "HOLA" para que lo muestre la otra placa (porque estará conectada al mismo grupo de